# Internationale Studie - Probleme und Lösungen bei der Programmierung eines elektronischen Interviews

Leipzig 13.09.2006

Annette LübkeAchim ReinekeInes Pelz

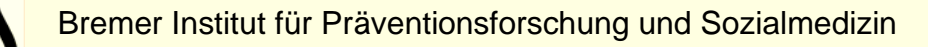

## Einleitung

■ Multizentrische internationale epidemiologische Studie , BiCoS' (Bitumen-Cohort-Study)

- Koordination durch die IARC (International Agency for Research on Cancer, Lyon)
- Studienpartner: Dänemark, Deutschland, Finnland, Frankreich, Israel, Niederlande, Norwegen

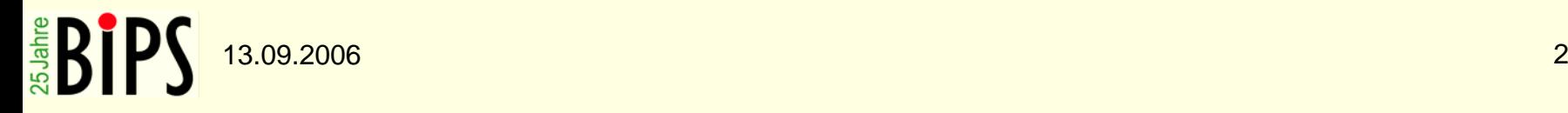

### Problembeschreibung

- Welches Datenbankmanagementsystem?
- Texte sollen in landeseigener Sprache angezeigt werden!
- ■Nachname der betroffenen Person soll innerhalb der Texte/Fragen eingeblendet werden!
- Die Möglichkeit von Updates muss gegeben sein!

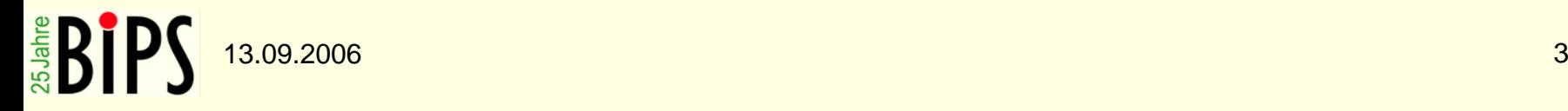

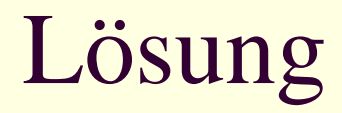

Welches Datenbankmanagementsystem?

**MS Access 2000** 

■ Datenbankgröße: 34 Tabellen, 91 Formulare

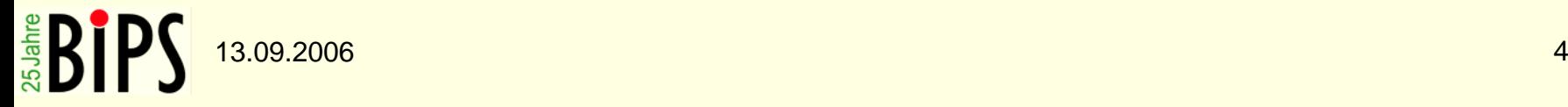

Einleit Information<br>I would like to thank you for participating in this interview. Without your help we would not have been able to conduct this important study about health risks at the workplace.

During this interview, I would like to ask you some questions about the lifestyle and working history of Mr. Testman.

First, I would like to ask you about your relationship to Mr. Testman and when you got to know him:

### 4. What relation was Mr. Testman to you?

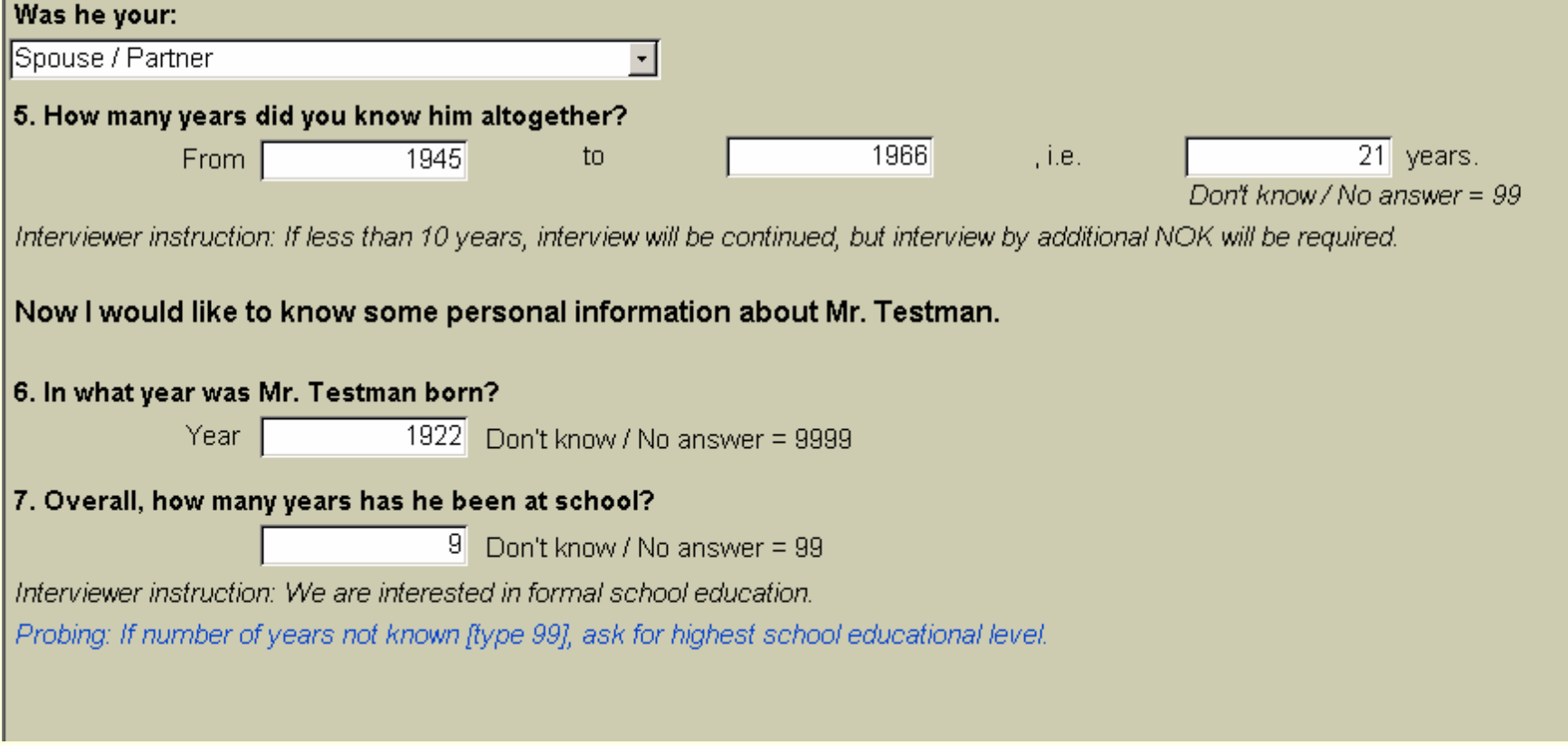

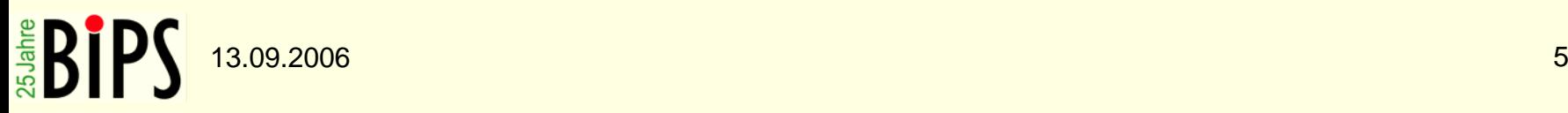

Einleitung III Information<br>I would like to thank you for participating in this interview. Without your help we would not have been able to conduct this important study about health risks at the workplace.

During this interview, I would like to ask you some questions about the lifestyle and working history of Mr. Testman.

First, I would like to ask you about your relationship to Mr. Testman and when you got to know him:

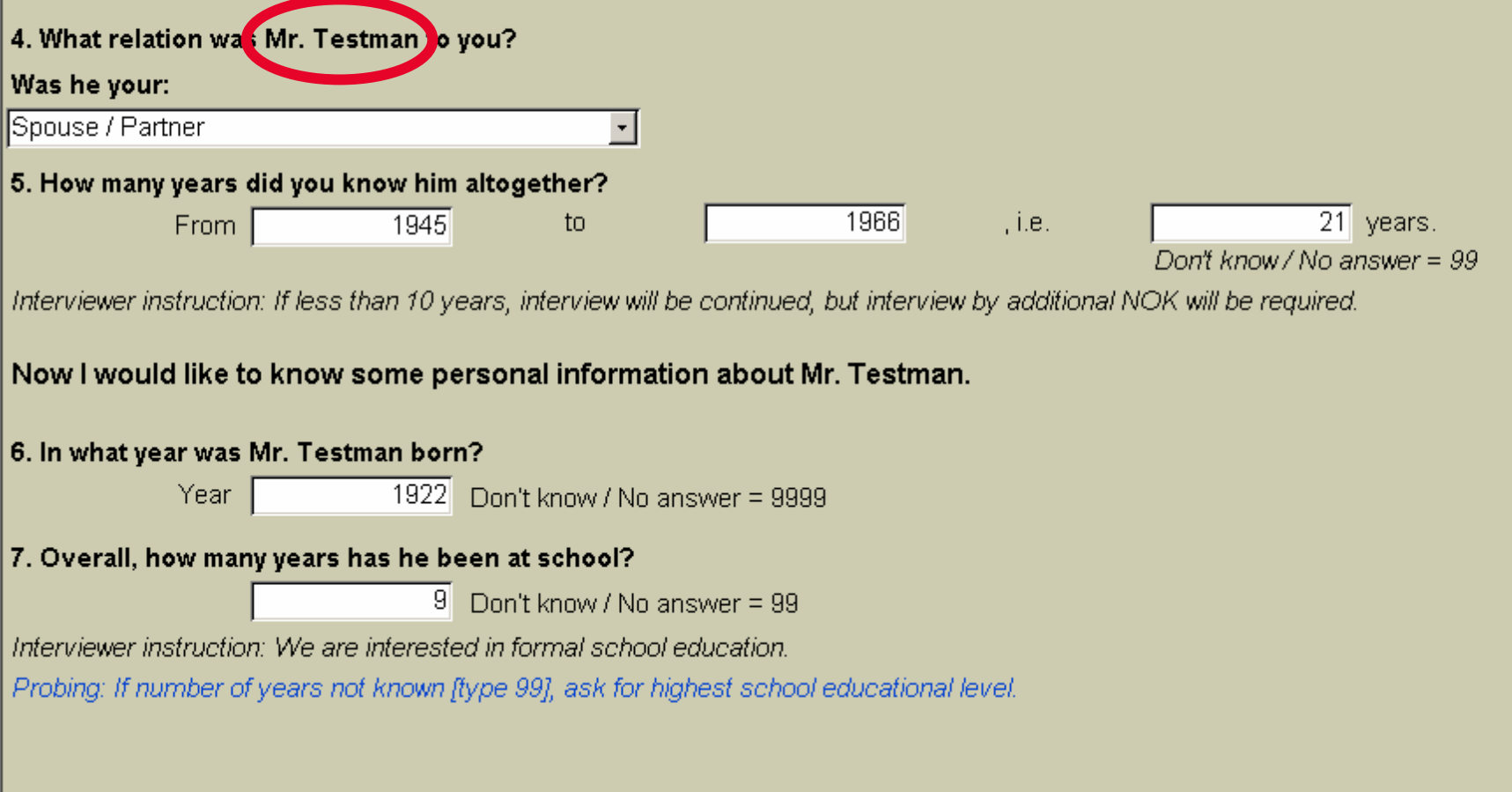

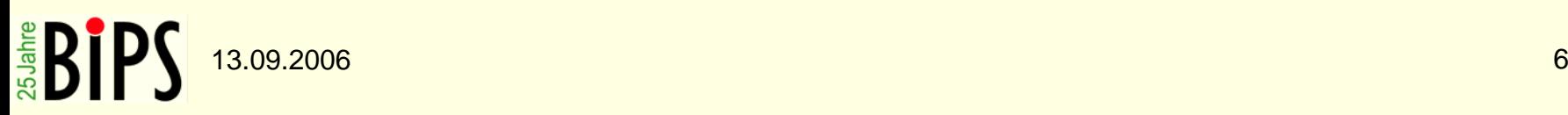

Einleit Intermation<br>I would like to thank you for participating in this interview. Without your help we would not have been able to conduct this important study about health risks at the workplace.

During this interview, I would like to ask you some questions about the lifestyle and working history of Mr. Testman.

First, I would like to ask you about your relationship to Mr. Testman and when you got to know him:

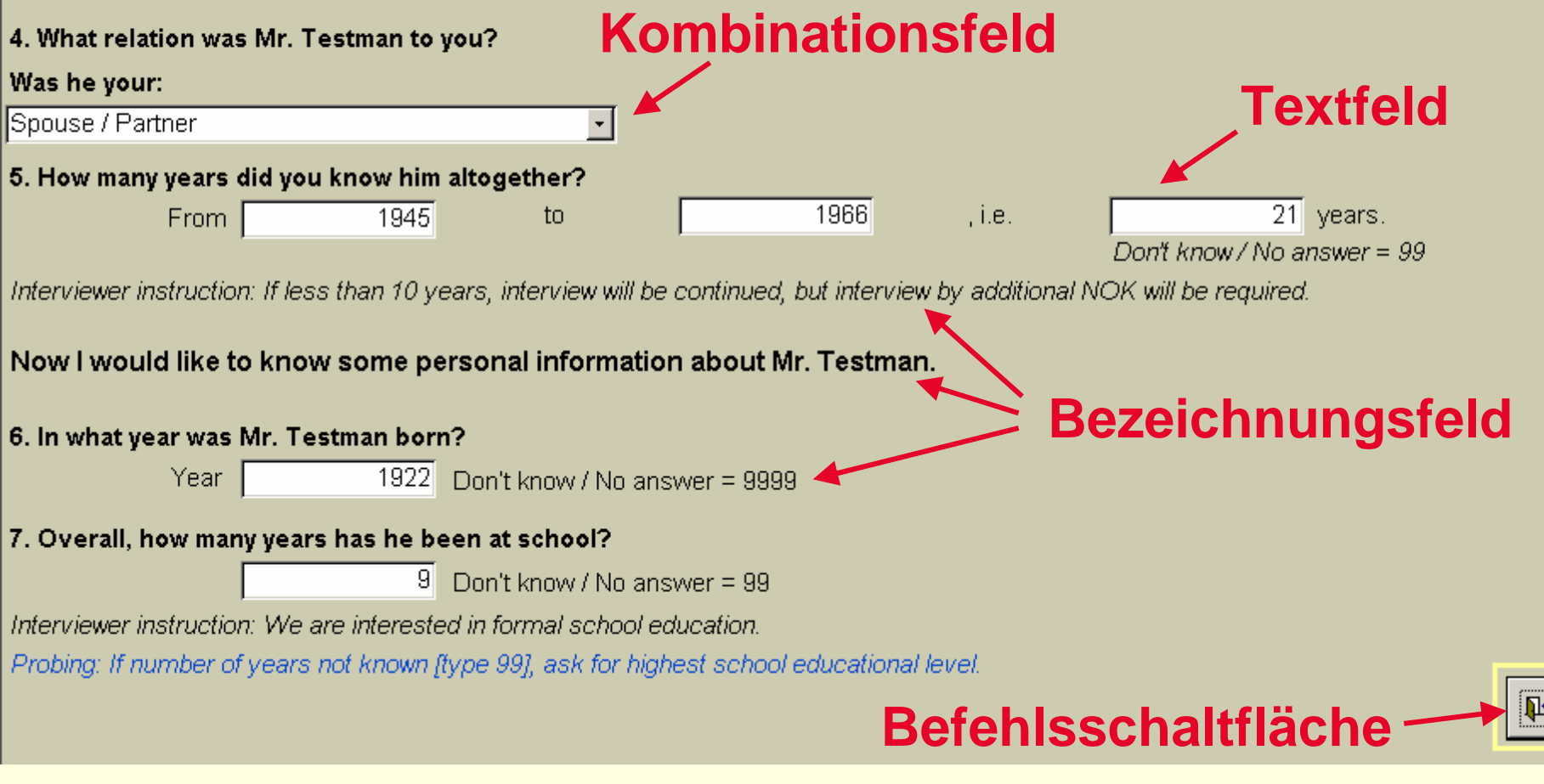

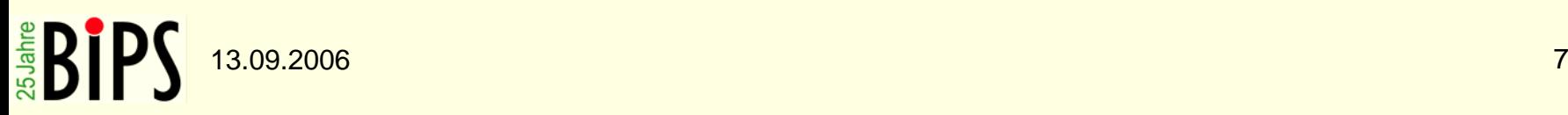

Texte in landeseigener Sprache anzeigen und Nachnamen im Text einfügen:

**Entwicklung eines Moduls, welches die** übersetzten Texte aus einer Tabelle einliest und auf dem Formular einblendet.

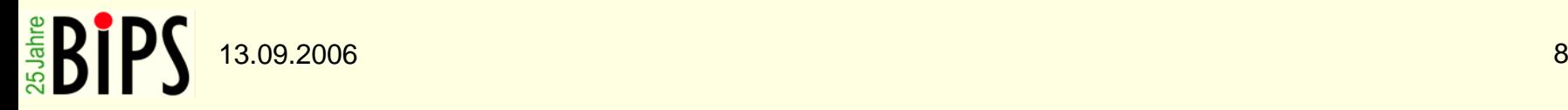

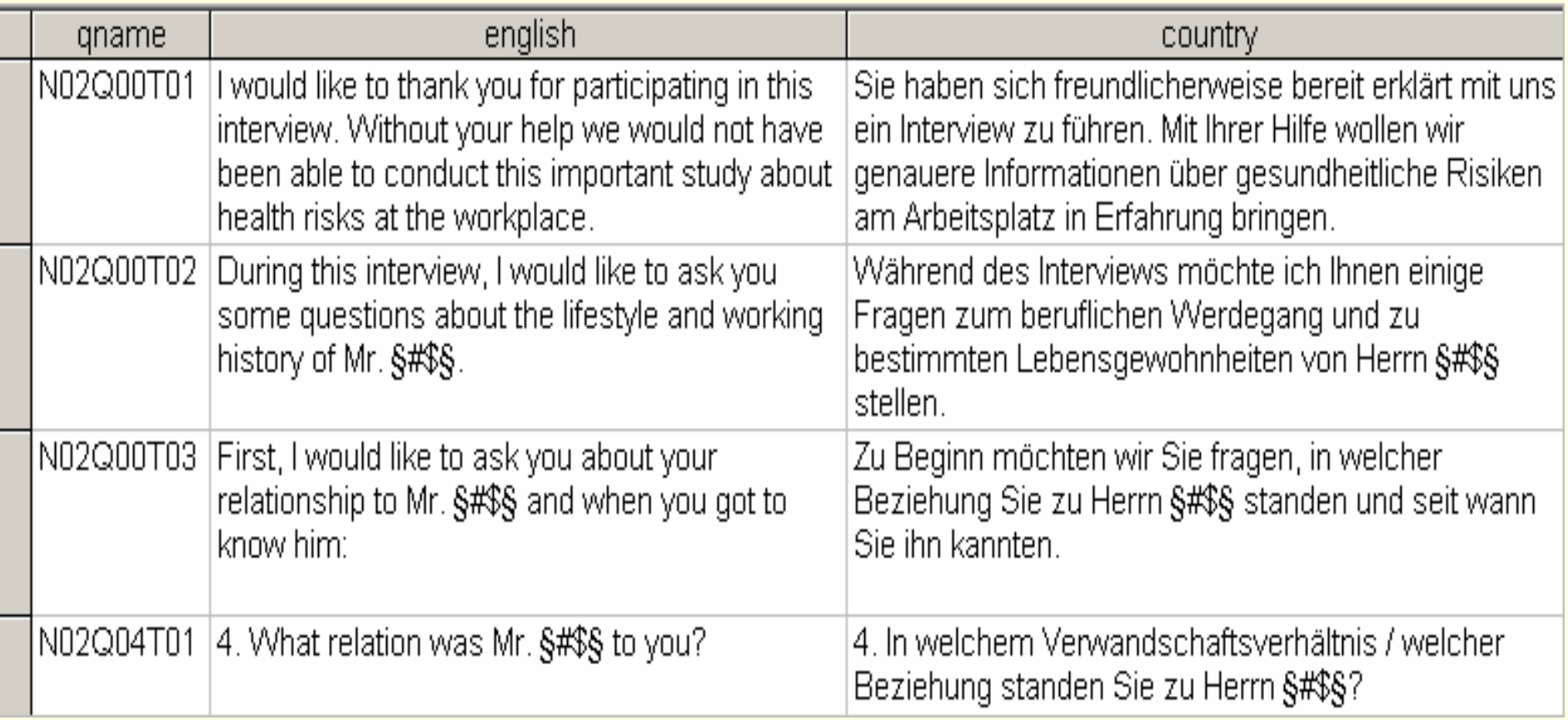

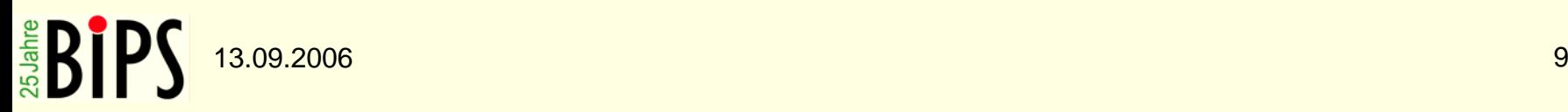

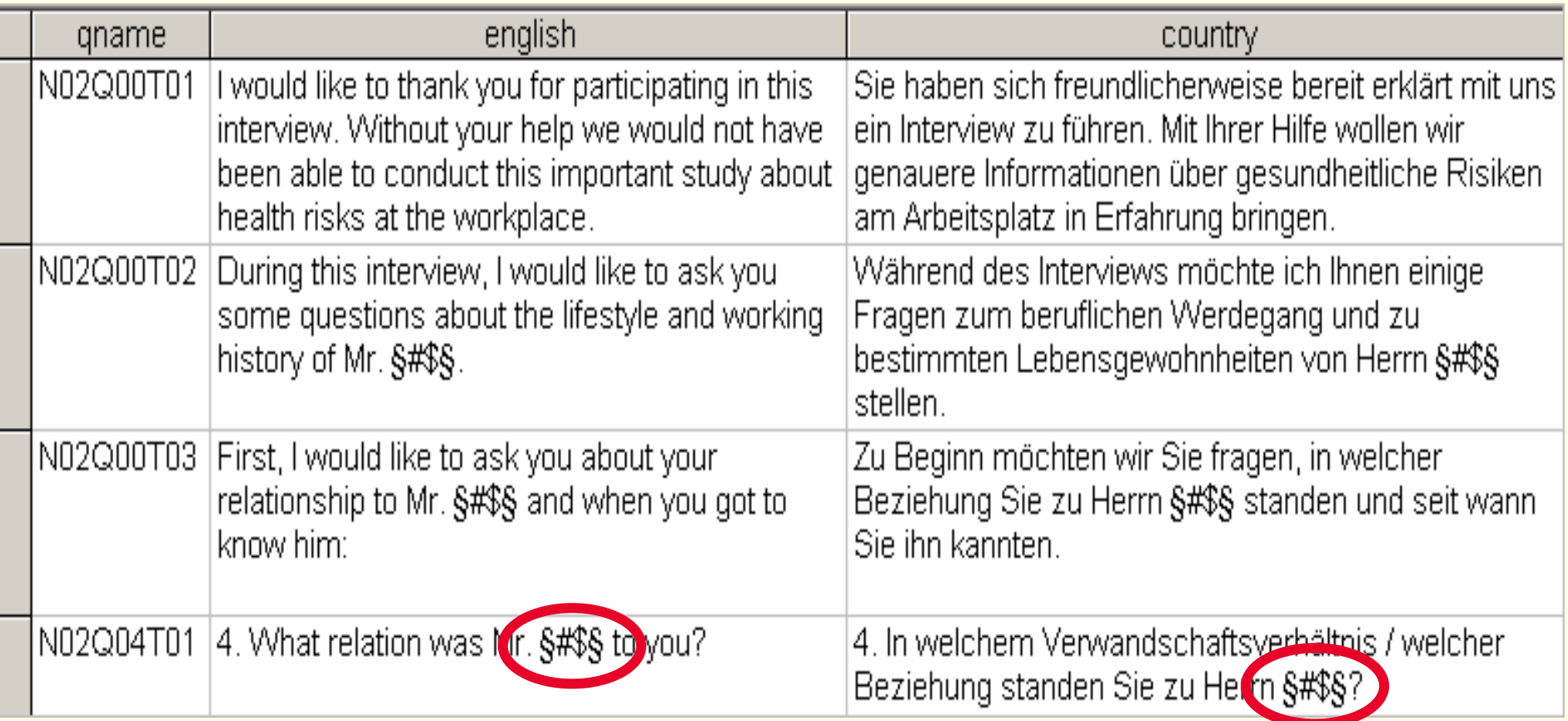

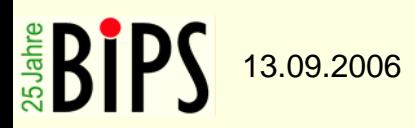

### Lösung

■ Jedes Steuerelement wird kontrolliert ■ Wird ein Bezeichnungsfeld gefunden: Abgleich des Bezeichnungsfeldnamens mit den Tabelleneinträgen (Spalte , qname') ■ Selektieren des übersetzten Textes aus dem entsprechenden Datensatz (Spalte '*country*') Überprüfung, ob ein Platzhalter für den Nachnamen im Text vorhanden ist

- **Natura in Austauschen des Platzhalters mit** dem Nachnamen
- ■Zuweisen des Textes an das Bezeichnungsfeld

13.09.2006

Möglichkeit von Updates:

- Tabellen und Formulare werden in getrennten Datenbankdateien gehalten und verknüpft
- **Formular-Modifikationen:** Geänderte Formulardatenbank kann mit der in den Instituten vorhandenen Formulardatenbank ausgetauscht werden
- Tabellen-Modifikationen: Entwicklung einer VBA-Prozedur, die entsprechende Änderungen an den Tabellen vornimmt

### Andere Möglichkeit

■ Programmierte "Messageboxen" zeigen Mitteilungen in landeseigener Sprache an

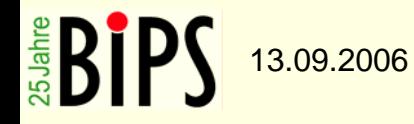

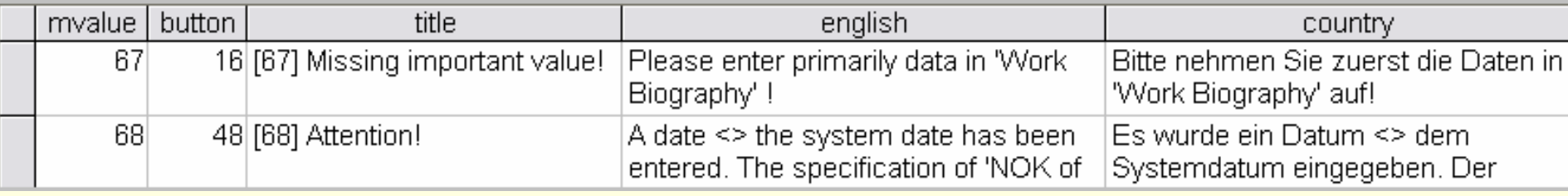

……End If

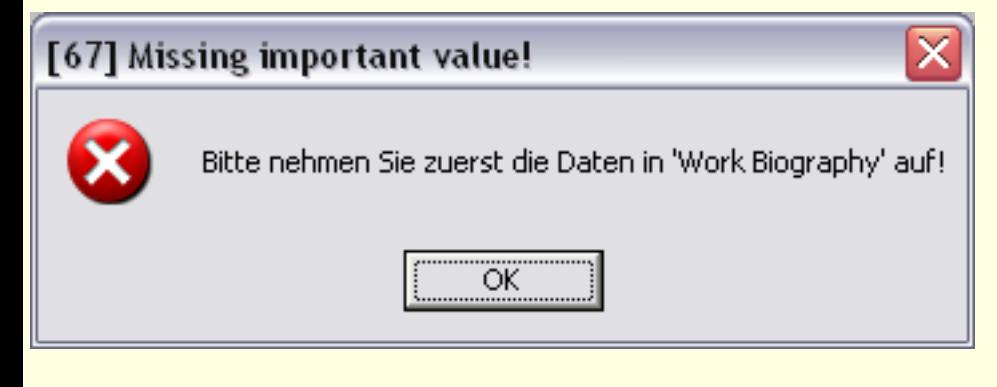

Aufruf in VBA-Programmierung:

If  $((msg(67)) = vbOK)$  Then

Programmabschnitt aus Modul:

msg1 = DLookup("[country]", "[t\_message]", "[mvalue]=" & Mymsg) msg2 = DLookup("[button]", "[t\_message]", "[mvalue]=" & Mymsg) msg3 = DLookup("[title]", "[t\_message]", "[mvalue]=" & Mymsg) result = MsgBox(msg1, msg2, msg3) msg = result

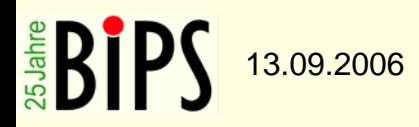

### Fazit

■Einlesen und Anzeigen der Texte aus den Tabellen über die beschriebenen VBA-Module funktioniert sehr gut

- **EFESte Größe der Bezeichnungsfelder (Texte** müssen an die Feldgröße angepasst werden)
- **Probleme mit hebräischer Ländereinstellung**
- Kosten und Zeiteinsparung bei Studien- und **Datenzentrum**
- Reduktion von Eingabefehlern und Inkonsistenzen durch Plausibilitäts- und Vollständigkeitskontrollen

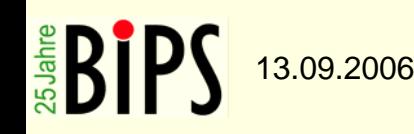

### Vielen Dank für Ihre Aufmerksamkeit!

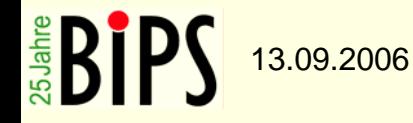